### **Exchange und NetWare MHS**

### **Verbindung zwischen alt und neu**

Diese Dokumentation beschreibt die Koexistenz und Kopplung der sehr unterschiedlichen Mailsysteme Microsoft Exchange und NetWare MHS und komplatible Systeme

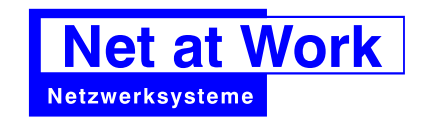

Riemeke Straße 160 33106 Paderborn

http://www.netatwork.de

Gedruckt: 27. August 2000 Autor: Frank Carius (fcarius@netatwork.de) eMail: info@netatwork.de

Zuletzt gespeichert: 7. Dezember 1998 / Version 15:

#### ZUR BENUTZUNG DIESER DOKUMENTATION

Diese Dokumentation hält sich an folgende Formatierungen

#### *Kennzeichnungen durch unterschiedliche Schriften*

Neben der Standardschrift für diese Dokumentation kennzeichnen weitere Formatierungen wichtige Passagen oder Informationen

Sourcecode, Batchfiles und Listings werden in der Schriftart COURIER ausgedruckt, damit die Ausrichtung erhalten bleibt und 80 Zeichen in einer Zeile passen 12345678901234567890123456789012345678901234567890123456789012345678901234567890

Eingaben durch das Keyboard sind mit **Courier FETT** gekennzeichnet und optional durch Tastenzeichen gekennzeichnet. Sondertasten wie **[ENTER]** oder **[ESC]** sind in eckigen Klammern gesetzt

#### *Kennzeichnung durch Symbole*

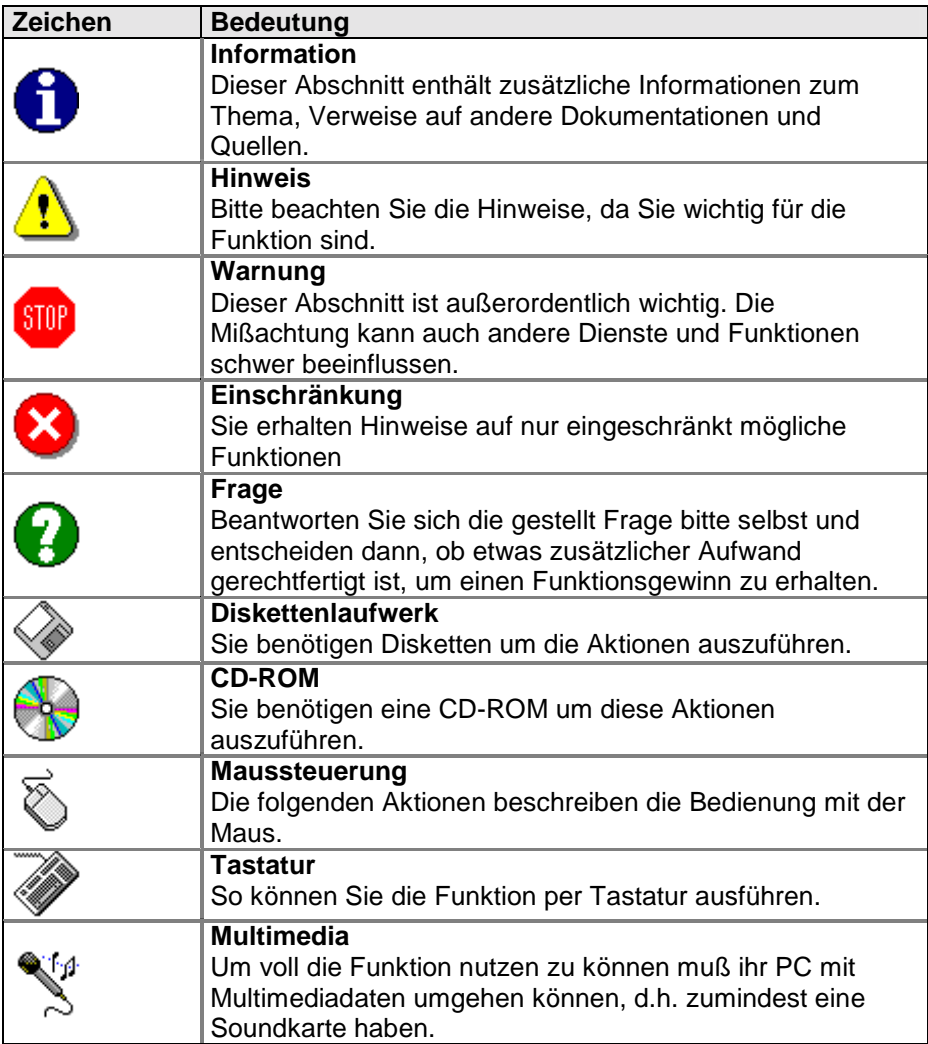

© 2000 Net at Work GmbH

Alle genannten Warenzeichen und geschützten Namen werden anerkannt

### **INHALTSVERZEICHNIS**

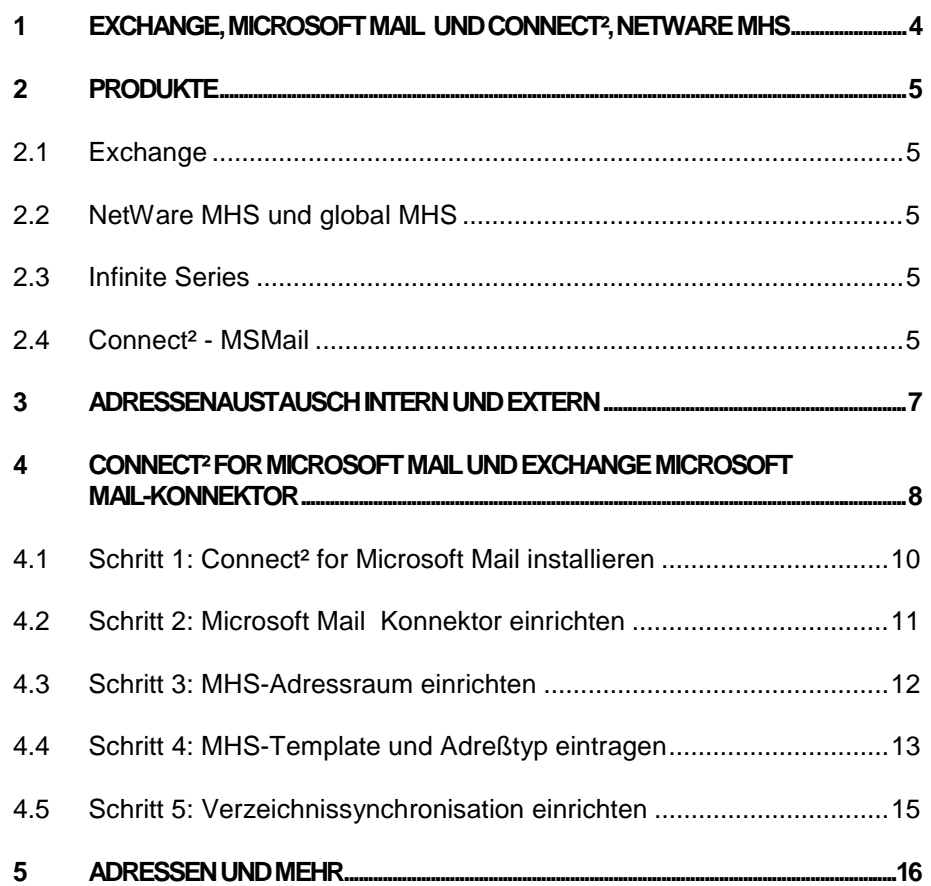

## **1 Exchange, Microsoft Mail und Connect², NetWare MHS**

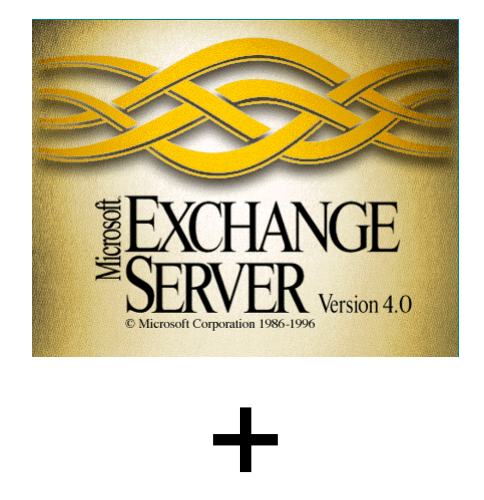

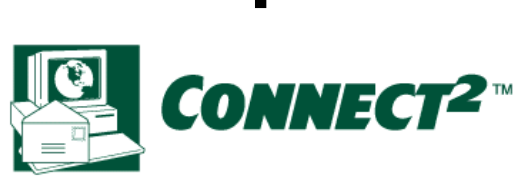

Mit dem Release von Exchange stellt sich automatisch die Anforderung, Microsoft Exchange und SMF-basierte Nachrichten Netzwerke zu verbinden. Dazu muß man wissen, daß Microsoft Exchange in zwei Ausführungen geliefert wird. Neben der Standardversion, welche einen Server und die Internetfunktionen enthält, erlaubt die Enterpriseausgabe auch die Verbindung zu anderen Exchangeservern mit Siteconnectoren und X400-Anbindungen. Im Bezug auf Connect² sind beide Versionen identisch, da beide zu Microsoft Mail kompatibel sind. Mit Exchange kommen viele Konverter mit, um Nachrichten aus GroupWise, Microsoft Mail und diversen UNIX-Systemen zu importieren. Eine Importroutine für SMF-basierte Mailprogramme gibt es nicht, da Connect² und MHS nur als Mailsystem arbeiten, aber nicht für die Speicherung der Nachrichten beim Benutzer zuständig sind.

Die Speicherung der Nachrichten in MHS-Systemen übernehmen die MHS-Konformen Anwendungen wie Pegasus Mail, OCP-Mail, DaVinci und andere.

## **2 Produkte**

### **2.1 Exchange**

Microsoft Exchange ist eine Neuentwicklung, welche den Anforderungen des Markes nach einer leistungsfähigen Messageinfrastruktur nachkommt. Im Gegensatz zum früheren Microsoft Mail basiert Exchange nicht mehr auf einem Filesharing, sondern auf einer Client-Server-Architektur, bei der Clients über verschiedene Netzwerkprotokolle die gerade notwendigen Daten abrufen. Neben dem reinen Austausch von Nachrichten bietet Exchange als Plattform mit leistungsfähigen Clients wie Outlook auch umfangreiche Workgroupfunktionen, gemeinsame Ordner, Regeln, Terminplan und andere Funktionen bietet.

#### **2.2 NetWare MHS und global MHS**

Der Weg von MHS begann unabhängig von NetWare bei Action Technologies als Mailserver für deren Mailprodukt. Nach der Übernahme durch Novell entwickelte sich MHS über die Versionen 1.1, 1.21, 1.5 bis zur letzten DOS-Version 1.5C mit CompuServe Patch. Dies war die letzte DOS-Version.

Seit dem Vertrieb Novell das Produkt GlobalMHS, welches als NetWareNLM verfügbar war.

Novell hat in der gesamten Zeit kein eigenes Mailprogramm verkauft, sondern nur den Transportdienst MHS. Zeitweilig wurde "FirstMail", eine abgespeckte Version von Pegasus Mail beigelegt.

Durch den Zukauf von Groupwise ist MHS nach und nach verschwunden. Groupwise positioniert sich ähnlich wie Exchange als universelle Plattform für Nachrichten, Termine, Kalender, Aufgaben und mehr.

#### **2.3 Infinite Series**

Bedingt durch den Umstieg von NetWare auf das NLM-basierte GlobalMHS nutzte Infinite Technologies die Lücke, um eine eigene, zu MHS 1.5 und GlobalMHS kompatible, Anwendung zu positionieren. Connect² nutzte weiter DOS als Plattform und erlaubte so die Kopplung von "nicht-NetWare"-Lans mit NetWare-Netzwerken und anderen MHS-kompatiblen Systemen (CSERVE etc.).

Rund um Connect² entstand eine ganze Serie an Produkte, die z.B. Anbindungen an CC:Mail, SMTP, UUCP, Pager als auch Datei und Diskussionslisten (C²Library) erlaubte. Parallel entwickelte Infinite sein eigenes MHS-kompatibles Mailprodukt ExpressIT weiter.

Den aktuellen Veränderungen wurde Rechnung getragen, indem die SMTP-Integration zu einem vollständigen Webserver mit Webzugriff auf verschiedene Mailsysteme ausgeweitet wurde und weitere Produkte hinzukamen.

#### **2.4 Connect² - MSMail**

Mit Connect² for Microsoft Mail verfügt Infinite schon seit einigen Jahren über ein zuverlässiges Gateway um Microsoft Mail mit der SMF-basierten Welt zu verbinden. Diese Gateway nutzt die FFAPI-Schnittstelle von Microsoft um Nachrichten aus Microsoft Mail zu exportieren und externe

Nachrichten einzustellen. Microsoft Exchange kann über die Anbindung ebenso mit der SMF-Welt kommunizieren.

Connect² kann darüber hinaus direkt das MHS-Adreßbuch in Microsoft Mail pflegen. Diese kann mit der Microsoft Directorysynchronisation auch an andere Postoffices und Exchange Server verteilt werden.

Mit Connect² for Microsoft Mail konnten damit alle Microsoft Mail und Exchange Anwender und Connect² einfach Verbindungen zu SMF-basierten Systemen aufbauen.

Genau diese Funktion wird bei der Kopplung von NetWare Global MHS und Exchange wieder relevant. Exchange hält zur Kompatibilität weiterhin ein "Microsoft Mail-Postoffice" bereit, um alte Gateways zu unterstützen. Über diesen Weg und einer geeigneten Konfiguration ist es dann auch möglich, Nachrichten aus Exchange in die MHS-Welt zu senden und aus MHS entsprechende Nachrichten an Exchange weiterzuleiten.

## **3 Adressenaustausch intern und extern**

NetWare MHS und Connect² legt alle Benutzer in einer lokalen Datei (NETDIR.TAB) ab, welche sehr einfach zu lesen und exportieren ist. Mit dem Gateway EXDA können auch Adressen verschiedener Postfächer zwischen Connect² Systemen ausgetauscht werden. Mit geringem Aufwand können diese Informationen als CSV-Dateien abgelegt und in anderen Systemen importiert werden.

Auch Microsoft Exchange synchronisiert Adressen innerhalb einer Organisation und sorgt damit für gültige Adresslisten im System. Diese Adressen können problemlos mit den Exchange Admin auch batchgesteuert exportiert und fremde Adressen importiert werden. Zusätzlich können Exchange und Microsoft Mail-Systeme gemeinsam Adressen über die Directory Synchronisation von Microsoft austauschen. Hierbei können auch fremde Mailadressen einbezogen werden

Connect²MSMail kann die eigenen Adressen in das MHS-Adressbuch von Microsoft Mail einpflegen, so daß diese Teil der Synchronisation werden und damit eine nahtlose Kopplung von Microsoft Mail, Exchange und Connect² möglich wird.

Leider ist SMTP ist nur ein Standard zum Austausch von Nachrichten. Ein Adressbuchdienst wurde nicht definiertm so daß es keinen gemeinsamen Nenner zum Austausch von Adressen für SMTP-kompatible Mailsysteme gibt. LDAP ist ein Parallelweg, um solche Verzeichnisse aufzubauen. In diesem Fall ist es am einfachsten, Adressen über Textdateien automatisch zu exportieren, zu versenden und wieder zu importieren, auch wenn hierzu eine eigene Programmierung notwendig ist. Ist Exchange das primäre Mailsystem, dann bietet es sich an, die Microsoft Directory Synchronisation nachzubilden, welche ebenfalls "Änderungslisten" als Anlagen an einen besonderen Benutzer sendet.

## **4 Connect² for Microsoft Mail und Exchange Microsoft Mail-Konnektor**

Aus Gründen der Kompatibilität und einer einfachen Migration hat Microsoft zu Exchange einen Microsoft Mail-Connektor beigepackt. Damit kann der Exchangeserver auch alte bestehende Microsoft Mail Postoffices (Verzeichnisse lauten meist AGPO,WGPO oder MAILDATA) pflegen. Allerdings muß es sich dabei um "volle" Postoffice handeln. Sogenannte "Arbeitsgruppenpostoffice sind nicht ausreichend.

Exchange kann über diesen Weg auf die Gateways dieser Postoffices zugreifen. Bei Microsoft Exchange ist daher das Schattenpostoffice (Sharename \\Servername\MAILDAT\$) als Installationsziel für Connect² for Microsoft Mail geeignet. Dieses liegt auf dem Exchange Server (Windows NT) selbst, so daß der Connect²-Rechner auf dieses zugreifen muß. Ist jedoch NetWare noch der Fileserver mit der MHS-Struktur, so kann auch ein Microsoft Mail Postoffice auf dem NetWare-Server genutzt werden. Der Zugriff des Exchangeservers auf das Microsoft Mail Postoffice auf anderen Servern erfolgt über den MSMail-Connector, z.B. mittels dem NetWare Klient von Windows NT. Connect² selbst ist jedoch von NetWare unabhängig, so daß auch der DOS-Klient für Microsoft Netzwerke benutzt werden und Connect² direkt auf das Postoffice auf dem NT- Server zugreifen kann.

Da Connect² for Microsoft Mail ein echtes Gateway für Microsoft Mail ist, kann auch Exchange diesen Dienst nutzen. Mit Connect² for Microsoft Mail kann Exchange ohne die Notwendigkeit für SMTP an die SMF-basierte Nachrichtenwelt angeschlossen werden. Dazu sind jedoch noch einige Schritt mehr notwendig.

Im folgenden wird angenommen, daß Connect<sup>2</sup>, NetWare MHS oder GlobalMHS bereits installiert sind. Bei GlobalMHS ist der Einsatz eines gwhelper-PC's oder einer DOS-Box auf einem System notwendig, da GlobalMHS als NLM keine DOS-basierten Gateways ausführen kann.

Ebenso muß der Exchangeserver auf einem WindowsNT Rechner installiert sein und per Freigabe ein Zugriff auf die Verzeichnisstruktur erlauben, auf den der Rechner mit Connect²MSMail zugreifen kann.

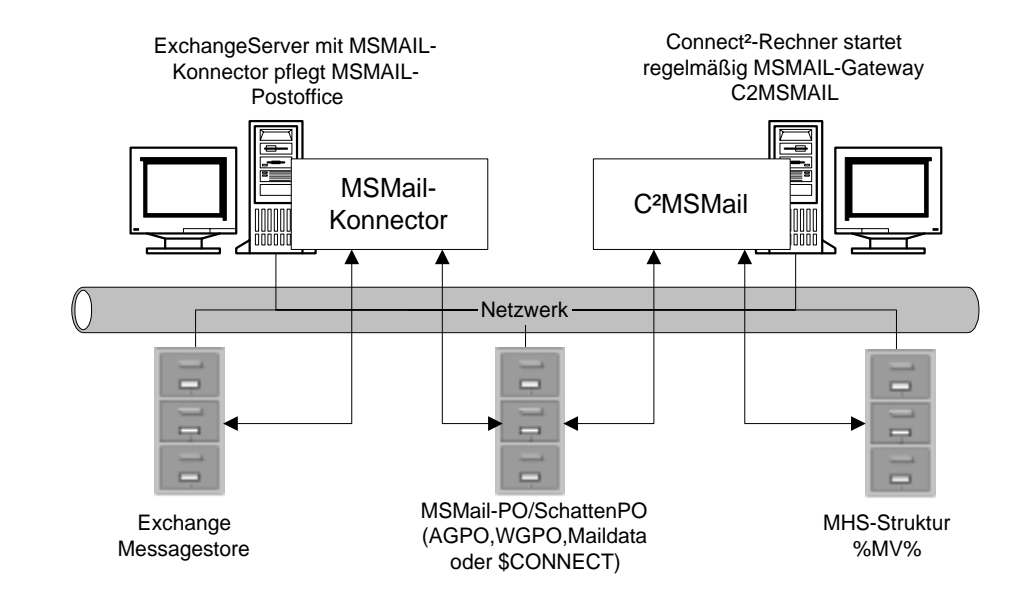

Die physikalische Ablage der drei Postämter kann auf einem Server konzentriert sein. Aber auch eine Verteilung auf drei Systeme ist möglich. Voraussetzung ist jeweils, daß sowohl der MS-Mail Konnector als auch Connect²MSMAIL jeweils darauf zugreifen können.

#### **4.1 Schritt 1: Connect² for Microsoft Mail installieren**

Die Installation von Connect² for Microsoft Mail ist der erste Schritt. Das Installationsprogramm erfragt dazu den Namen des Gateway, welches unter Connect² bzw. MHS eingerichtet werden soll und den Pfad zum Microsoft Mail Postoffice. Dann kopiert es die notwendigen Dateien in das Gatewayverzeichnis unter

%MV%\MHS\MAIL\GATES\gatewayname\PUBLIC und richtet das Gateway ein. Eventuell sind bei GlobalMHS im Bereich Scheduling und Berechtigungen noch Einträge anzupassen

Mit der Installation des "Gateways" Connect<sup>2</sup> for Microsoft Mail wird im Microsoft Mail-Postoffice ein Leitweg zu MHS eingetragen.

Dazu muß das Gateway mit einem Microsoft Mail-Userkonto konfiguriert werden, welche die Rechte zum addieren von Gateways und dem Zugriff auf die Mailbox hat. Exchange kennt im Schattenpostoffice nur den User "Admin" mit dem Standardkennwort.

Damit ist die Basisfunktion aus der Seite MHS und Microsoft Mail schon gegeben. Besteht das MHS-Verbundnetzwerk aus vielen Hubs, ist es eventuell notwendig, einen Leitweg zu dem Gateway bei den anderen Systemen bekanntzumachen. Erst dann können auch entfernte Systeme die Dienstleistungen des Übergangs nutzen.

Connect²MSMail erfragt weitere Daten für den Betrieb. So kann angegeben werden, welche Adreßbücher importiert werden sollen und welche MHS-Workgroups die Adressen aus Microsoft Mail empfangen sollen. Wird Connect² gestartet und Connect² for Microsoft Mail regelmäßig aufgerufen, können die Microsoft Mail Anwender aus der MHS-Welt unter der Adresse "USERNAME@GATEWAY" erreicht werden. Daher sollte der Gatewayname sinnvoll gewählt werden. Ebenso ist eine Adressierung an andere Microsoft Mail Anwender im Mailverbund mit der Adresse MAIL@GATEWAYNAME {Netzwerk/Postoffice/Username} möglich. Dadurch können über ein einziges Gateway alle Benutzer in einer Exchangeorganisation erreicht werden. Der Gatewayname könnte z.B. "EXCHANGE" sein. In der erweiterten Adressierung kann jede von Microsoft Mail und Exchange verwertbare Adresse eingegeben werden, d.h. auch X.400 sind möglich. Allerdings ist nicht immer gewährleistet, daß der umgekehrte Fall automatisch funktioniert. Eventuell sein benutzerdefinierte Empfänger notwendig.

Ähnlich sehen die Absenderadressen aus, wenn Benutzer aus Microsoft Mail Nachrichten versenden. Microsoft Mail Anwender adressieren einfach an [MHS:username@hostname]. Microsoft Mail stellt diese Mails in eine Warteschlange, aus der Connect² for Microsoft Mail diese abholt. Sind mehrere Microsoft Mail Systeme verbunden, muß auf den anderen Mailsystemen der Leitweg und der Adresstyp zu dem MHS-Gateway eingetragen werden (C2MSVIA).

#### **4.2 Schritt 2: Microsoft Mail Konnektor einrichten**

Damit Exchange die MHS-Verbindungen nutzen kann, muß der Microsoft Mail -Connektor eingerichtet werden. Das Schattenpostoffice wird von Exchange als Standard mit eingerichtet. Soll ein anderes Postoffice genutzt werden, so muß mit dem Exchange Admin der Konnektor hinzugefügt und konfiguriert werden.

Im Baumdiagramm dazu unter "Verbindungen" den MS Mail Connector anwählen. Ist der Konnektor nicht da, dann wurde er nicht mit Exchange installiert und ist mittels Exchange Setup nachträglich zu installieren. Das aktuelle Servicepack muß bei so einer Nachinstallation erneut eingespielt werden.

Der MS MAIL Connector kann mehrere MSMail-Postoffices bedienen. Neben LAN wird dabei auch die Verbindung über X.25 und asynchrone Modems unterstützt. Damit kann Exchange dann auch per Modem mit alten Microsoft Mail Systemen kommunizieren. Die entsprechenden Programme (External.exe) sind bei Exchange enthalten.

In unserem Fall sind all diese Optionen nicht relevant, da nur das integrierte Schattenpostoffice genutzt wird. Nach der Installation von Connect<sup>2</sup> for Microsoft Mail wird der Eintrag schon sichtbar.

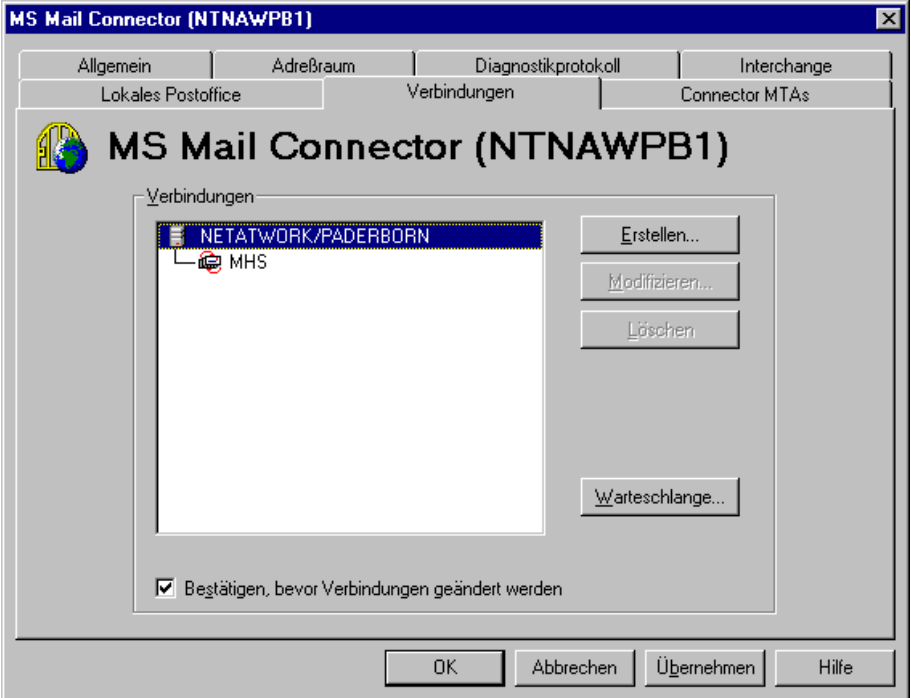

Ist hier der MHS-Eintrag nicht sichtbar, so ist die Installation von Connect² for Microsoft Mail nicht erfolgreich verlaufen oder der Microsoft Mail Connector nicht gestartet worden.

#### **4.3 Schritt 3: MHS-Adressraum einrichten**

Nun ist es notwendig, den Exchange Clients alle Möglichkeiten einzuräumen, Nachrichten an MHS-Adressen zu senden.

Dazu sind zwei Faktoren maßgeblich:

- Exchange muß einen Leitweg für MHS-Adressen kennen
- Anwender sollten ein Adresstemplate für "MHS" in ihrer jeweiligen Landessprache vorfinden

Dazu ist im Exchange Admin unter Verbindungen im Microsoft Mai Connector die Karteikarte "Adressierung" auszuwählen und ein Adresstyp MHS einzutragen.

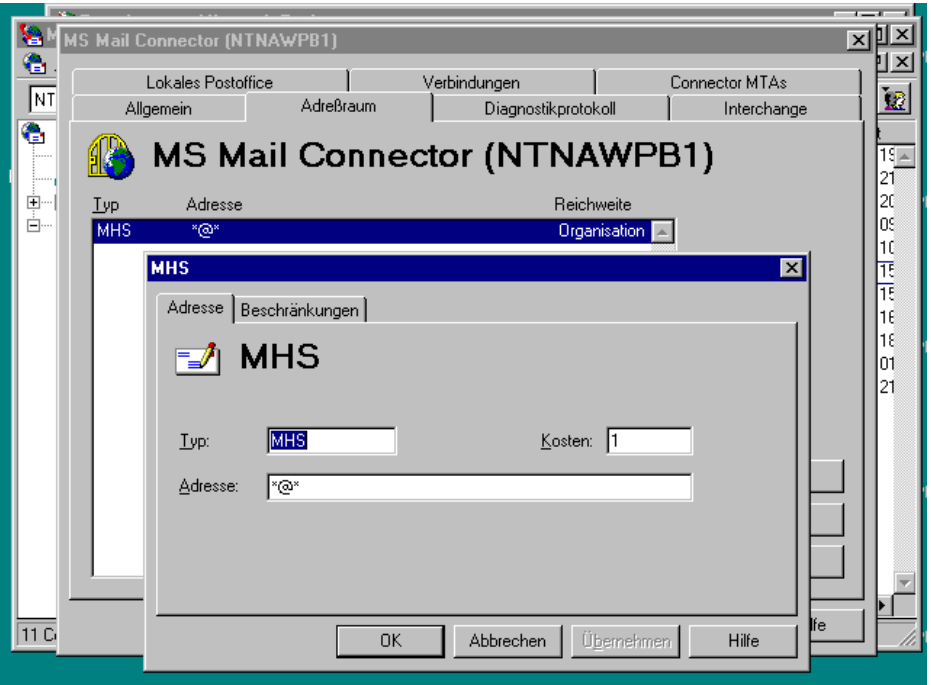

Diese Änderung wird gemäß den Replikationseinstellungen von Exchange erst im Standort und dann in der Organisation bekannt. Dies kann man in der Standortadressierung forcieren.

Exchange leitet Nachrichten erst anhand der "Kosten" dem passenden Connector zu. Die Auswertung der Zieladresse erfolgt erst bei der Umsetzung in das Zielformat beim Gateway. In der Maske sind dazu der Typ "MHS" einzutragen. die Kosten bleiben auf 1 stehen. Bei mehreren Gateways können über unterschiedliche Kosten die Übertragungswege gelenkt werden. Im Feld für die Adresse kann eine Maske angegeben werden, damit Exchange die Adresse auf Gültigkeit prüfen kann. Diese werden von links nach rechts ausgewertet und können Platzhalter (\*, ?) enthalten., welche immer bis zu den Sonderzeichen /,: oder @ gelten. Eine MHS Adresse kann damit mit der Maske MHS:\*@\* auf minimale Gültigkeit geprüft werden. Ebenso könne hiermit Filter und Regeln eingestellt werden.

Sollten mehrere Exchange Server in einem Verbund Nachrichten austauschen, so können alle das einmal installierte Gateway nutzen. Das Routing des Adresstyp "MHS" erfolgt durch Exchange alleine. Bei funktionierender Directorysynchronisation reicht der Eintrag an einer Stelle und Exchange pflegt die Einträge an allen anderen Servern nach.

#### **4.4 Schritt 4: MHS-Template und Adreßtyp eintragen**

Nachdem nun die Leitweginformationen in Exchange zum MHS-Gateway verfügbar sind, können schon alle Anwender an MHS-Adressen Nachrichten senden. Allerdings müssen die Anwender bisher die Adresse manuell als "benutzerdefinierter" Eintrag eingeben. Microsoft liefert auf der Exchange CD-Rom neben anderen Templates auch eine Adressvorlage für MHS mit, welche auf jedem Server installiert werden kann. Dann können Anwender mit Hilfe der Vorlage die Adresse fehlerfrei eingeben. Dazu muß man als Administrator an Exchange angemeldet sein. unter "Optionen" "Diretory import" können sie die Adressenvorlagen einbinden. Hier die einzelnen Schritte beim Exchange Admin:

Im ExchangeAdmin unter "EXTRA" den Punkt "Verzeichnis Import" auswählen. Wählen sie dann die Importdatei aus. Diese ist auf der Exchange CDRom unter \setup\i386\tpl\%land%.

Sie können natürlich mehrere Ländervorlagen importieren. Für uns sind die MHS-Templates wichtig. Die Auswahlbox für die Datei mit OK abschließen.

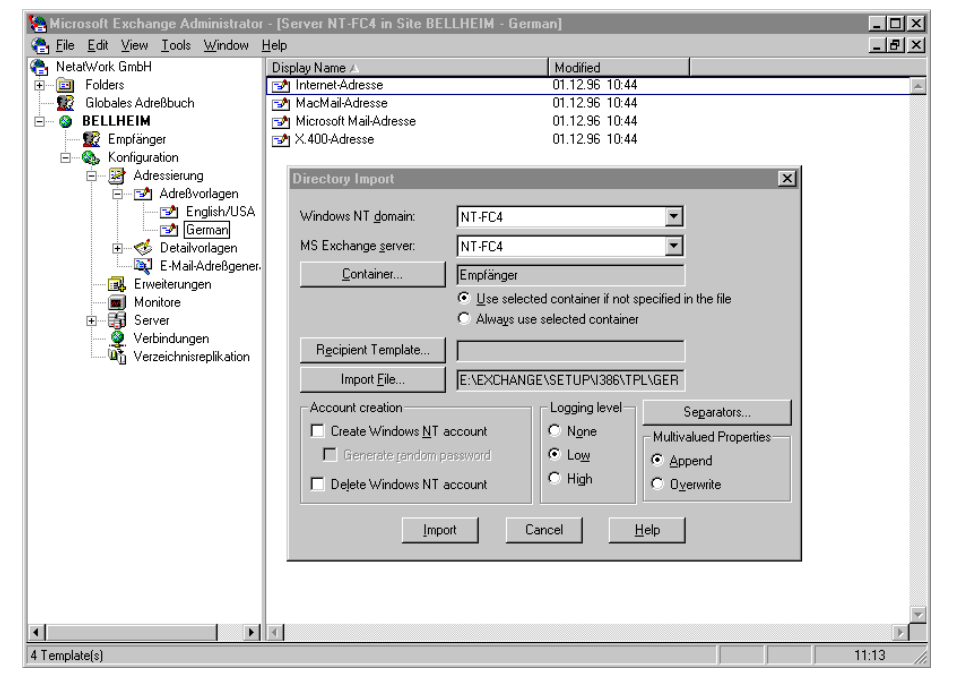

Die notwendigen Einträge und Pfade zeigt das folgende Bild

Ab sofort können die Anwender bei der Neueingabe einer Adresse auch "MHS" als Typ auswählen. Der Empfang von Nachrichten ist davon unabhängig schon direkt nach Schritt 2 möglich.

Die importierten Adressenvorlage erscheinen im Exchange Administrator. Der Import ist pro Site zu wiederholen.

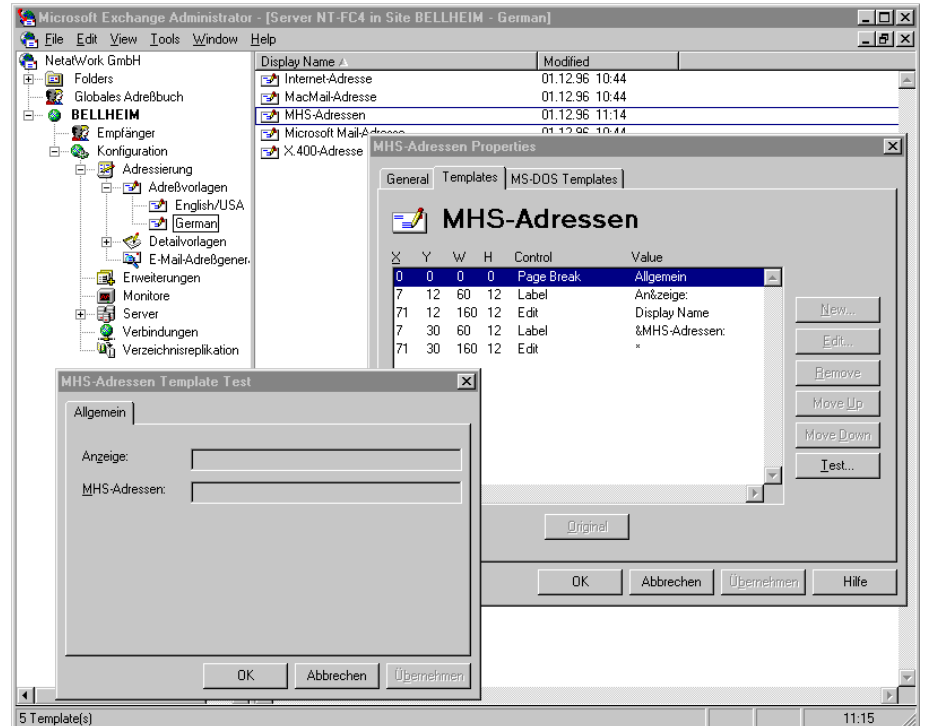

So zeigt sich dem Anwender das Bild zur Eingabe von MHS-Adressen. Mit entsprechenden Hilfsmitteln kann das Aussehen auch verändert werden.

#### **4.5 Schritt 5: Verzeichnissynchronisation einrichten**

Nachdem nun alle notwendigen Einstellungen für eine Kommunikation zwischen den Systemen erfolgt ist, kann überlegt werden, wie dem Anwender die Nutzung vereinfacht werden kann.

Ein wichtige Aspekt hierbei ist die Bereitstellung von Adressbüchern. Oftmals bieten die Mailsysteme entsprechende Dienste an.

Exchange nutzt hierzu sein eigenes Directory, in welchem auch externe Adresse gruppiert abgelegt werden können. Exchange bietet dazu sowohl einen Microsoft Mail-Dirsync, um mit anderen Microsoft Mail-Postoffices die Benutzer zu synchronisieren, als auch die Möglichkeit, batchgesteuert Benutzerinformationen zu exportieren und zu importieren.

Die Bereitstellung von Adressen durch MHS ist historisch bedingt nur schwer möglich. MHS selbst hatte lange Zeit außer der eigenen Userdatenbank keinen Adressbuchdienst. Infolge dessen haben viele Anwendungsprogramme ihren eigenen Adressbuchdienst mitgebracht. Infinite hat für MHS ebeneso ein Programm EXDA entwickelt, welches den Austausch von Adressen zwischen MHS-Hosts ermöglicht.

Entsprechend der vorgefundenen Anwendungen muß geprüft werden, ob ein gegenseitiger Abgleich der Adressen automatisch möglich ist, bzw. welcher Aufwand eine Eigenentwicklung hierbei bedeutet. Die Dateiformate der SMF.XRT von Global MHS als auch die TAB-Dateien von MHS 1.5 sind bekannt, helfen aber nur dann weiter, wenn die entsprechende Anwendung diese Dateien nutzt. Pegasus Mail z.B.: nutzt ebenso eigene Adressbücher.

Natürlich kann jeder Anwender selbst private Adreßbücher pflegen. Aber dies bedeutet oftmals doppelte Arbeit und Änderungen an Mailadressen interner Personen werden nicht zu allen beteiligten Partner verbreitet. Daher sind zumindest halbautomatische Export/Import-Funktionen anzustreben.

Daher sind zentral gepflegte und aktualisierte Adresslisten sinnvoll. Zudem sucht der Exchange Server auch über den "Full Name", so daß damit eine Änderung der Adresse unter Beibehaltung des "Full Name" problemlos möglich ist. Auch eine Migration eines Anwenders zu einem anderen Mailsystem ist transparent möglich.

Connect²MSMail unterstützt die Adressbuchsynchronisation von Microsoft Mail bzw. Exchange. Es muß aber im Einzelfall geklärt werden, ob diese Möglichkeiten die Anforderungen erfüllt. Zudem ist die Verzeichnissynchronisation von Microsoft Mail alles andere als einfach und robust zu bezeichnen. Im wesentlichen funktioniert dies dadruch daß ein System als Directory Server bestimmt wird, während alle anderen Systeme als Requestoren arbeiten. Die Requestoren prüfen zu vorgegebenen Zeiten ihre Adressbücher auf Veränderungen und senden diese an den Server. Der Server sammelt alle Aktualisierungen und sendet die gesammelten Unterschiede oder die komplette Liste wieder zurück. Die Requestoren pflegen diese Änderungen in ihre Adressenliste ein. Auch MHS könnte hierbei mit C2Microsoft Mail an dieser Synchronisation teilhaben. Jedoch wird es immer dann schwer, wenn auf beiden Seiten des Gateways weitere Systeme hängen. Oftmals wird immer nur das erste System synchronisiert. Aus der Praxis können wir den Einsatz bei dieser Kopplung nicht empfehlen, sondern raten zu einer eigenen Synchronisation, die auf das jeweilige MHS-Mailsystem abgestimmt ist.

# **5 Adressen und mehr**

Übrigens ist es gar nicht so schwer und aufwendig, auch andere Adressen automatisch zu synchronisieren. Sowohl Exchange als auch Connect² erlauben sehr einfach den Zugriff und die Veränderung auf die Adresslisten über batchgesteuerte Programme. Ohne funktionierendes Adreßbuch macht zumindest firmenintern die EMail nur bedingt Sinn. Adressbuchdienste gehören wie das Telefonbuch einfach zum Pflichtenheft jeder Maillösung, für die auch eine Auftragsprogrammierung sinnvoll sein kann.

So können Adressen aus anderen Anwendungen, z.B. Faxadressen der Buchhaltung oder einer Vertriebsanwendung, eingepflegt werden. Exchangeserver können mittlerweile auch Adressen vom Typ FAX, TELEX, SMS und viele andere unterstützen, so daß fast jeder mögliche Kommunikationsweg in Exchange als Adresse erscheinen kann. Exchange pflegt zu jeder Adresse zusätzliche Informationen (Telefon, Fax, Postadresse, Vorgesetzte etc.), wodurch nach einiger Zeit ein unternehmensweites Directory aller Mitarbeiter und anderer Adressen besteht. Die Abfrage dieser Daten kann außer über den Exchange Klient ebenso über LDAP oder HTTP erfolgen. Fehlt nur noch die Adresse "HAUSPOST", um auch Mitarbeiter ohne Computerzugang zu erfassen und erreichen zu können. Aber auch dies ist heute schon möglich.